# **KEMENTERIAN RISET, TEKNOLOGI, DAN PENDIDIKAN TINGGI UNIVERSITAS NEGERI YOGYAKARTA FAKULTAS MATEMATIKA DAN ILMU PENGETAHUAN ALAM**

**SERTIFIKAT** No. 17511/UN34.13/TU/2017

Diberikan kepada:

**Didik Setyawarno** 

Atas Partisipasinya sebagai:

Pemateri

Pada kegiatan pelatihan Guru IPA SMP Sleman Yogyakarta dengan judul kegiatan "WORKSHOP PEMANFAATAN APLIKASI BERBASIS KOMPUTER "CMI-SIPSMA SISTEM INFORMASI PENILAIAN SEKOLAH" BAGI GURU IPA TINGKAT SMP DI SLEMAN, YOGYAKARTA" di Laboratorium Komputer **IPA** 

Mengetahui, **NOLOGIA** Dekan FMIPA UNY Dr. Hartono NIP. 19620329 198702 1 002

Yogyakarta, 9 September 2017

Kajurdik. IP

Dr. Dadan Rosana, M.Si NIP. 19690202/199303 1 002

# **UPAYA PENINGKATAN KUALITAS BUTIR SOAL DENGAN ANALISIS APLIKASI QUEST**

*Makalah PPM bagi guru IPA SMP di Sleman disampaiakan pada hari Sabtu, 9 September 2017 di Lab. Komputer IPA*

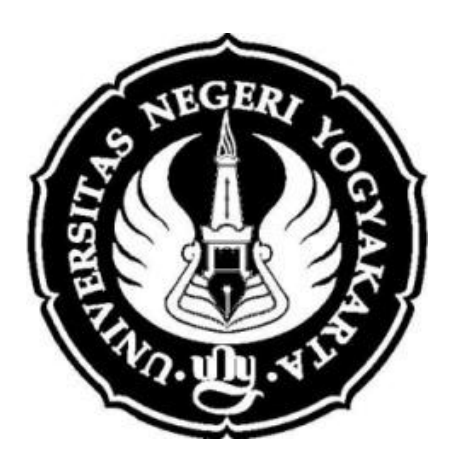

# **Oleh: Didik Setyawarno, M.Pd**

# **JURUSAN PENDIDIKAN IPA FAKULTAS MATEMATIKA DAN ILMU PENGETAHUAN ALAM 2017**

## **BAB I PENDAHULUAN**

Aplikasi komputer dalam bidang evaluasi pembelajaran yang akan di bahas pada bagian ini adalah *Quest*. Aplikasi tersebut sangat familiar dikalangan pendidik yang dapat digunakan untuk menganalisis butir soal, sehingga mengetahui kualitas butir soal tersebut dan mampu meningkatkan mutu soal yang telah ditulis. Penelaahan soal secara kuantitatif maksudnya adalah penelaahan butir soal didasarkan pada data empirik dari butir soal yang bersangkutan. Data empirik ini diperoleh dari soal yang telah diujikan. Aspek yang di analisis dalam butir soal meliputi: tingkat kesukaran butir, daya pembeda butir, dan penyebaran pilihan jawaban (untuk soal bentuk obyektif) atau frekuensi jawaban pada setiap pilihan jawaban.

Teori respon butir merupakan teori pengukuran modern yang biasanya digunakan dalam analisis butir soal. Nama lain teori respon butir adalah *latent trait theory (LTT)* atau *characteristics curve theory (CCT).* Pengembangan teori respon butir didasarkan kepada dua postulat. Postulat pertama adalah bahwa kemampuan subyek *(examinee)* pada suatu butir dapat diprediksi oleh seperangkat faktor yang disebut *traits, latent traits* atau *abilities. Trait* adalah dimensi kemampuan seseorang seperti kemampuan verbal, kemampuan psikomotor, kemampuan kognitif, dan sebagainya. Postulat kedua adalah bahwa hubungan antara kemampuan peserta tes pada suatu butir dan perangkat kemampuan laten yang mendasarinya dapat digambarkan melalui kurva karakteristik butir atau *item characteristics curve (ICC)*.

Ada tiga model logistik yang sering digunakan saat ini yaitu: model logistik satu parameter *(model rasch)* atau *item response theory 1-parameter logistic (IRT 1PL)* yaitu untuk menganalisis data yang hanya menitikberatkan pada parameter tingkat kesukaran. Model logistik dua parameter atau *item response theory 2-parameter logistic (IRT 2PL)* yaitu untuk menganalisis data yang hanya menitikberatkan pada parameter tingkat kesukaran dan daya pembeda soal. Model logistik tiga parameter atau *item response theory 3-parameter logistic (IRT 3PL)* yaitu untuk menganalisis data yang menitikberatkan pada parameter tingkat kesukaran soal, daya pembeda soal, dan peluang menebak (guessing).

Setelah mempelajari panduan ini, peserta pelatihan memilki sikap kritis dalam menganalisis data penelitian khususnya analisis butir soal dengan pendekatan teori test modern/IRT, dan memilki kemandirian dalam menyelesaikan analisis butir soal secara empiris dengan aplikasi quest.

# **BAB II PEMBAHASAN**

## **A.** *Quest*

Aplikasi *Quest* memiliki keunggulan yang tidak dimiliki oleh Iteman dan AnBuso yakni menawarkan suatu lingkup analisis kuesioner dan tes secara komprehensif dengan menyediakan suatu analisis data dengan mengarah pada pengembangan yang terbaru dalam teori pengukuran *Rasch*. Selain itu, aplikasi dengan Quest dapat digunakan untuk mengkonstruk dan menvalidasi variabel yang berbasis observasi dikotomus dan politomus, misalnya tes pilihan ganda. Hasil dari analisis dengan aplikasi Quest menyajikan estimasi butir, estimasi kemampuan responden, dan fit statistik dapat diakses melalui berbagai tabel dan map yang informatif. Analisis tambahan melaporkan *count, presentase,* dan *point biserial* untuk masing masing respon terhadap masing masing butir. Output Quest juga dapat menghasilkan perbandingan tingkat kesukaran peserta dengan model pada masing masing butir.

## **B. Prosedur Penggunaan Aplikasi Quest**

Langkah analisis butir soal pilihan ganda dengan data huruf sebagai berikut.

a. Ketik semua jawaban peserta tes ke *notepad* dengan format sebagai berikut.

**001 CCBABCCBBACCBBABACBAAACDBBCDCBDABDDBBADBAACDCCCBCD 002 CCBABCCBBACCBBABACBAAACDBBCDCBDABDDBBADBAACDCCCBCD 003 CCBABCCBBACCBBABACBAAACDBBCDCBDABDDBBADBAACDCCCBCD 004 CCBABCCBBACCBBABACBAAACDBBCDCBDABDDBBADBAACDCCCBCD … DST**

- b. Simpan file notepad tersebut satu folder dengan aplikasi Quest dengan nama misalnya "ciparay.txt".
- c. Buka aplikasi Quest dan masukkan perintah sebagai berikut.

**title SMA Ciparay (50 ITEM PG dengan 4 alternatif) data\_file ciparay.txt codes 0ABCD9 format id 1-4 items 5-54 key CCBABCCBBACCBBABACBAAACDBBCDCBDABDDBBADBAACDCCCBCD set width=107 ! page estimate show >> ouput1.txt show items >>output2.txt show cases >> output3.txt itanal >> output4.txt quit**

- *title* (judul), tuliskan judul dari file yang akan dianalisis misal ciparay, ujian, test, UAS, atau yang lainnya.
- *data\_file*, nama file yang akan di analisis (format txt) misal ciparay.txt, ujian.txt, test.txt, UAS.txt, atau yang lainnya. Dalam hal ini dapat pula diberi nama dengan ekstensi "namafile.dat" bila komputer tidak berisi program *adobe flash (macromedia).*
- *codes*, berisi kode jawaban peserta tes, misalnya tuliskan kode 0 di awal bila dilewati dan 9 bila tidak dikerjakan *(omit*) dan pilihan jawaban misal ABCD atau 1234 di atara 0 dan 9.
- *format id*, identitas peserta tes (misal karakter/spasi dari 1-4), *items* untuk karakter jawaban peserta tes (misal karakter/spasi dari 5-54 ) dalam hal ini hanya menggunakan nomor), dan spasi 5 sampai 54 adalah untuk data sebanyak 50 item
- *key*, kunci jawaban butir soal missalnya CCBABCCBBACCBBABACBAAACDBBCDCBDABDDBBADBAACDCCC BCD, atau 33212332213322121321113422343241244221421134333234, sesuai bentuk soal.
- *set width*, untuk lebar halaman kertas misal 107 ! page
- *estimate*, perintah untuk menganalisis secara otomatis menurut program *Quest*
- *show ! scale=all >> output1.txt* → untuk menunjukkan hasil analisis secara simultan.
- *show items >> output2.txt* → untuk menunjukkan hasil analisis yang menyajikan informasi tentang item secara singkat (estimasi tingkat kesukaran, nilai *INFIT MNSQ, nilai INFIT t*)
- *show cases >> output3.txt* → untuk menunjukkan hasil analisis yang menyajikan informasi testi (skor mentah, estimasi skor kalibrasi, nilai *INFIT MNSQ*, nilai *INFIT t*)
- *itanal ! scale=all >> output4.txt* → untuk menunjukkan hasil analisis yang menyajikan informasi tentang item secara lengkap hasil analisis menurut *Classical Test Theory* (CTT) dan *Item Respon Theory* (IRT).
- $\bullet$  *quit*  $\rightarrow$  kode perintah diakhiri.
- Keterangan: output1, output2, output3, dan output4 adalah nama file hasil analisis yang dapat diganti dengan nama lain, missal hasil1, hasil2, hasil3, dan hasil4, atau terkadang diberi akhiran sh, it, ca, dan tn yang masingmasing menunjukkan output dari perintah show, show items, show cases, dan itanal.

Berikut contoh *running* aplikasi analisis butir soal dengan program Quest.

Prosedur/langkah yang dilakukan untuk menganalisis di Quest yaitu mengetik sintak/perintah di notepad dan disimpan dengan ekstensi **.txt**. Prosedur analisis data tersebut sebagai berikut.

- Buka aplikasi Quest
- Ketik **SUBMIT** spasi nama file perintahnya lengkap dengan kode ekstensinya. Jika nama file perintahnya **analisis.txt** maka perintah yang diketik di Quest sebagai berikut.

>SUBMIT analisis.txt

Atau

>Submit analisis.txt

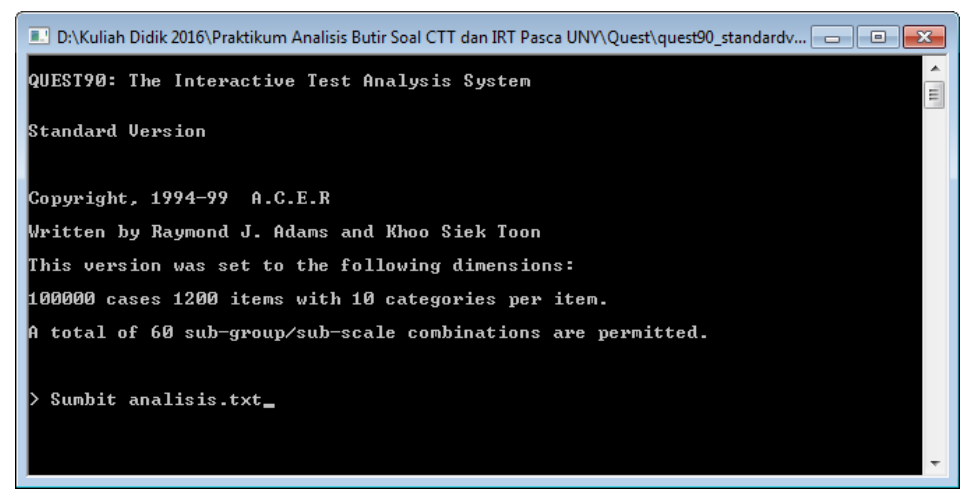

- Tekan enter
- Hasil analisis dapat dilihat pada satu folder yang sama dimana aplikasi Quest di simpan.

Output analisis yang dibahas pada bagian ini adalah output1, output2, output3, dan output4 (tergantung saat penulisan perintah pada program Quest). Masing-masing file mempunyai penafsiran sendiri-sendiri yang lebih komprehensif dari pada analisis dengan pendekatan klasik.

*Output1* atau hasil keluaran dari perintah *show* untuk menampilkan hasil analisis yang merupakan rangkuman atau garis besar hasil analisis Quest. *Output1* terdapat lima bagian hasil analisis.

#### Bagian 1 dari *Output1* sebagai berikut.

```
UN SMA Ciparay 
-------------------------------------------------------------------------------
Current System Settings 8/12/16 6:58
all on all (N = 130 L = 40 Probability Level= .50)
-------------------------------------------------------------------------------
Data File = ciparay.txt
Data Format = id 1-4 items 5-44
Log file = LOG not on
Page Width = 80Page Length = 65Screen Width = 78
Screen Length = 24Probability level = .50
Maximum number of cases set at 60000
VALID DATA CODES 0 A B C D E 9
GROUPS
1 all ( 130 cases ) : All cases
SCALES
1 all (40 items) : All items
DELETED AND ANCHORED CASES:
No case deletes or anchors
DELETED AND ANCHORED ITEMS:
No item deletes or anchors
RECODES
SCORING KEYS
Score = 1 EACDBEEBCCBBCDDABAAEBEDACEBBBAADEEAABECC
===============================================================================
```
- *N = 130 L = 40* menunjukkan banyak peserta tes 130 orang dengan jumlah item soal 40. Jika jumlah peserta tes terlalu banyak (lima digit atau ≥10.000) akan muncul tanda \*\*\*.
- *Data File = ciparay.txt* menunjukkan nama file yang dianalisis, dalam hal ini file yang dianalisis adalah "ciparay.txt".
- *Data Format = id 1-4 items 5-44* menunjukkan bahwa data yang dianalisis karakter/spasi satu sampai empat menunjukkan identistas peserta tes,

sedangkan karakter/spasi lima sampai empat puluh empat menunjukkan jawaban peserta tes.

- *Probability level = .50* menunjukkan bahwa peluang benar atau salah sebesar 0,5. Nilai tersebut didasarkan pada metode kemungkinan maksimum atau *Likelihood Maximum.*
- *No case deletes or anchors* dan *No item deletes or anchors* menunjukkan bahwa tidak ada *case* (*testee* atau peserte tes) maupun items (*anchor*) yang dihapus atau tidak disertakan dalam analisis, sehingga semua *case* dan *items* dianalisis oleh program Quest.
- *Score = 1 EACD….* menunjukkan bahwa peserta tes yang menjawab sesuai dengan kunci akan mendapat skor satu.

## Bagian 2 dari *Output1* sebagai berikut.

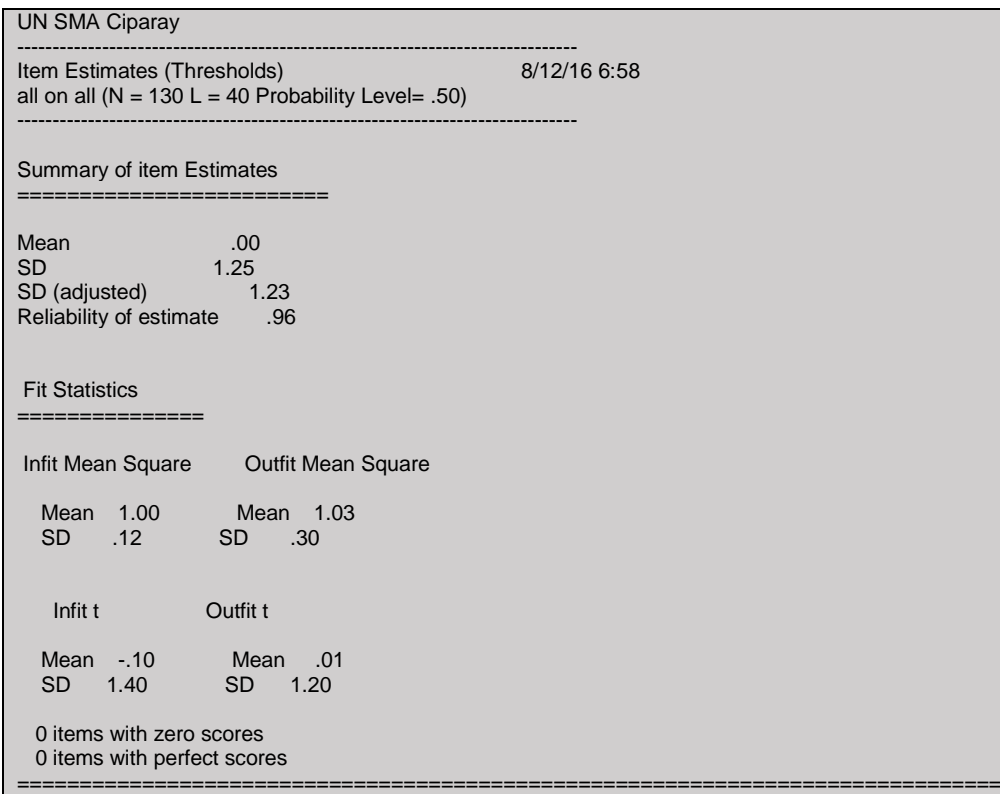

- *Reliability of item estimate .96* menunjukkan bahwa reliabilitas tes atau butir soal bernilai 0,96. Nilai reliabilitas berdasarkan *estimasi item* disebut juga reliabitas sampel. Semakin tinggi nilainya semakin banyak item yang fit atau cocok dengan model yang diujikan. Sebaliknya semakin rendah rendah nilainya semakin banyak item yang tidak fit atau cocok dengan model yang diujikan, sehingga tidak memberi informasi yang diharapkan.
- Penetapan *fit item* secara keseluruhan dengan model dalam program QUEST didasarkan pada besarnya nilai rata-rata *INFIT Mean of Square (INFIT MNSQ)* beserta simpangan bakunya atau nilai rata-rata *INFIT Mean of INFIT t*. Penetapan fit tiap item dengan model dalam program QUEST didasarkan pada besarnya nilai *INFIT MNSQ* atau *nilai INFIT t* item yang bersangkutan. Besarnya kuadrat tengah yang tidak tertimbang (*Unwighted Mean Square)*  dalam program QUEST disingkat *OUTFIT MNSQ* maupun kuadrat tengah yang tertimbang *(Wighted Mean Square)* yang diharapkan adalah sebesar 1 dan varians sebesar 0. Sementara besarnya nilai harapan *Mean INFIT t* sama

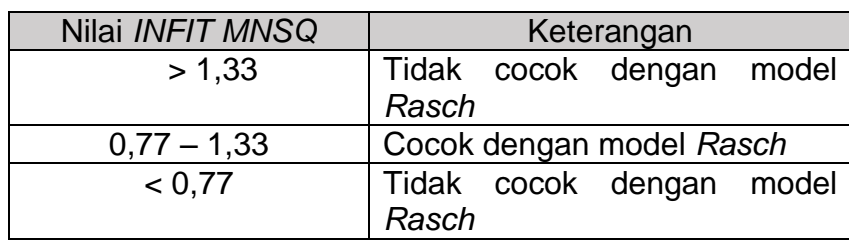

dengan 0 dengan varians sama dengan 1. Ketentuan *INFIT MNSQ* untuk *Rash Modal* sebagai berikut.

Ketentuan *Outfit t* untuk *Rash Modal* sebagai berikut.

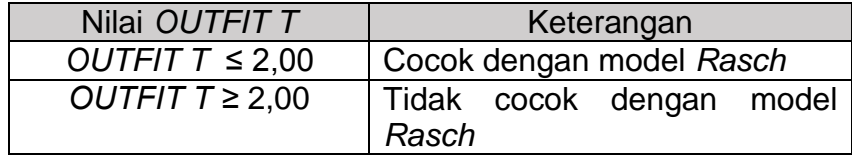

- Hasil analisis Quest diperoleh nilai rata-rata *Infit Mean Square* (*Infit MNSQ*) adalah 1,00 dengan standar deviasi 0,12 dan nilai rata-rata *Outfit Mean Square*  adalah 1,03 dengan standar deviasi 0,30. Jika dilihat lebih teliti dengan mengaitkan stndar deviasi, nilai *Intfit Mean Square* **adalah 1,0±0,12 atau 1,00-0,12 = 0,88 sampai 1,00+0,12 = 1,12**, sedangkan nilai *Outfit Mean Square*  adalah 1,03±0,30 atau 1,03-0,30 = 0,70 sampai 1,03+0,30 = 1,33.
- Hasil analisis Quest diperoleh nilai *INFIT Mean of INFIT t* adalah -0,10 dengan standar deviasi 1,40 dan nilai *OUTFIT Mean of OUTFIT t* adalah 0,01 dengan standar deviasi 0,12. Jika dilihat lebih teliti dengan mengaitkan stndar deviasi, nilai *INFIT Mean of INFIT t* adalah -0,10±0,14 atau -0,10-0,14 = -0,24 sampai -0,10+0,14 = 0,04, sedangkan nilai *OUTFIT Mean of OUTFIT t* **adalah 0,01±0,12 atau 0,01-0,12 = -0,11 sampai 0,01+0,12 = 0,13.**
- Kesimpulan: berdasarkan hasil analisis diperoleh *infit meansquare* berada dalam rentang *0,77 -1,30* dan nilai *outfit t* ≤ 2, sehingga secara keseluruhan items sesuai dengan *Rash Model*.

### Bagian 3 dari *Output1* sebagai berikut.

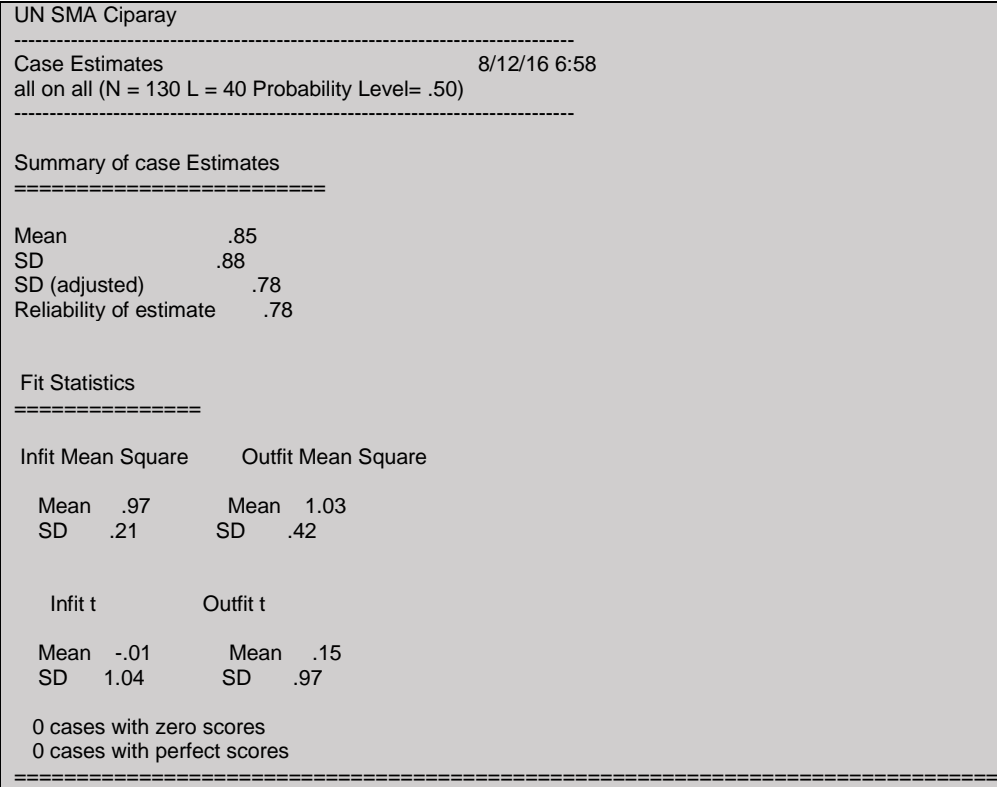

- *Reliability of case estimate .78* menunjukkan bahwa reliabilitas tes untuk tes buatan guru bernilai 0,78. Nilai tersebut termasuk tinggi artinya jika dilakukan pengulangan tes akan menghasilkan hasil yang stabil. Semakin tinggi nilainya semakin meyakinkan bahwa pengukuran memberikan hasil yang konsisten. Peserta tes atau *testee* yang mendapatkan skor tinggi akan benar pada setiap skor, dan peserta tes atau *testee* yang skor rendah akan salah pada setiap skor. Nilai reliabilitas rendah jika peserta tes tidak konsisten. Artinya pada suatu item tertentu ada banyak siswa yang berkemampuan tinggi justru salah mengerjakan, dan sebaliknya banyak siswa yang berkemampuan rendah yang benar mengerjakannya.
- Penetapan *fit case* secara keseluruhan dengan model dalam program QUEST didasarkan pada besarnya nilai *INFIT Mean of Square (INFIT MNSQ)* beserta simpangan bakunya. Ketentuan *INFIT MNSQ* untuk *Rash Modal* sebagai berikut.

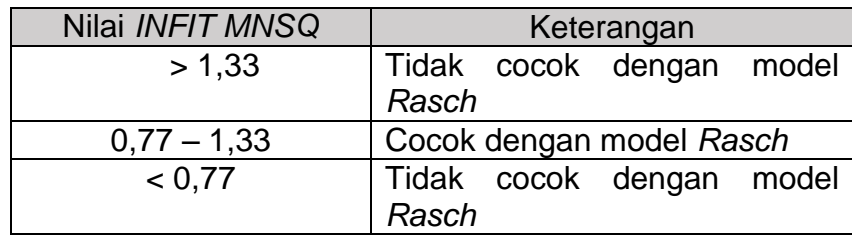

- Hasil analisis Quest diperoleh nilai rata-rata *Infit Mean Square* (*Infit MNSQ*) adalah 0,97 dengan standar deviasi 0,21. Jika dilihat lebih teliti dengan mengaitkan stndar deviasi, nilai *Intfit Mean Square* **adalah** 0,97**±**0,21 **atau**  0,97**-**0,21 **= 0,76 sampai** 0,97**+**0,21 **= 1,18**.
- Kesimpulan: berdasarkan hasil analisis diperoleh *infit meansquare 0,76-1,18*  sehingga ada sebagian tidak berada dalam rentang *0,77 -1,33*, sehingga secara ada sebagian *testee* tidak sesuai dengan *Rash Model*.

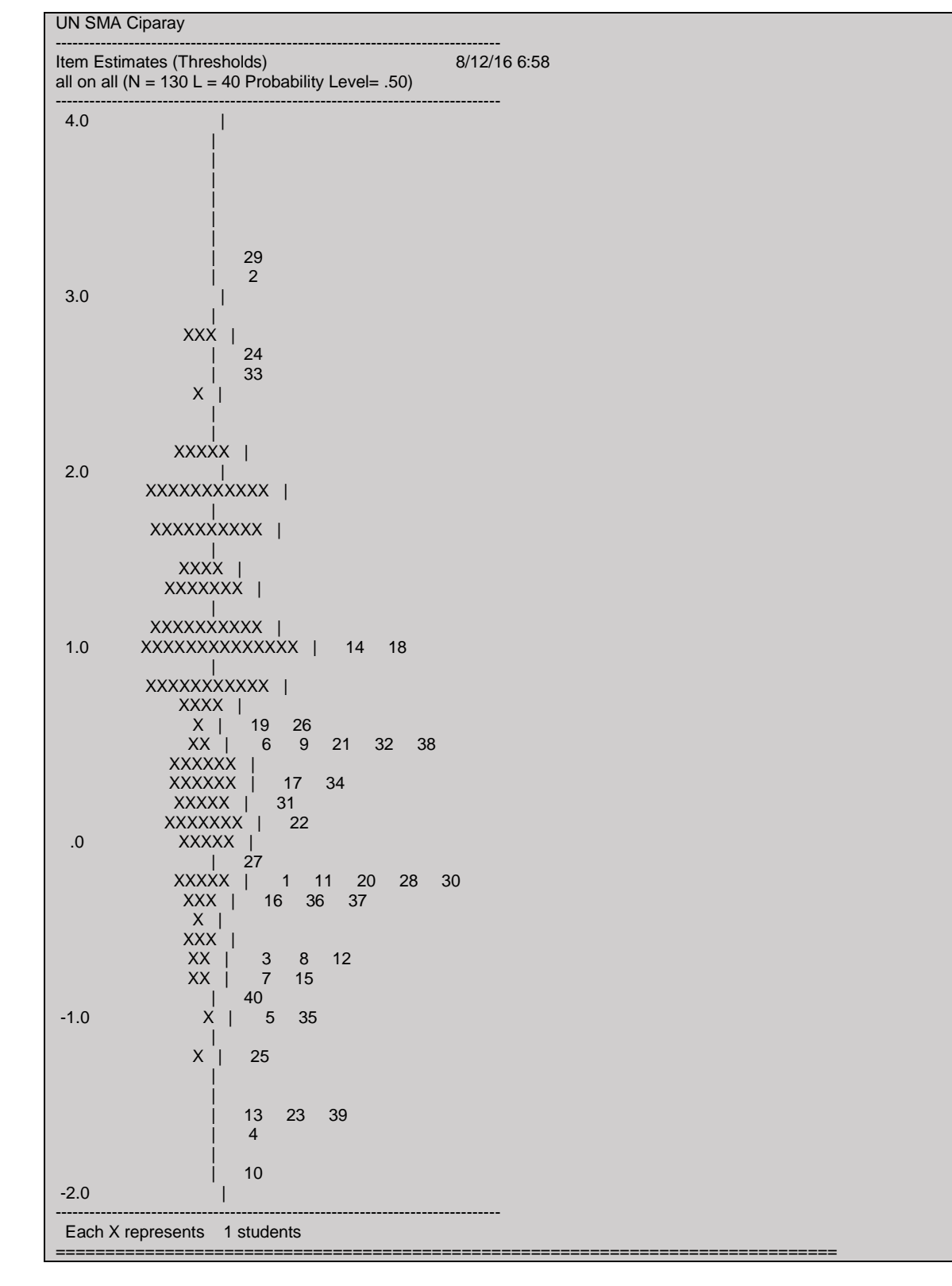

### Bagian 4 dari *Output1* sebagai berikut.

## **Keterangan:**

 Peta distribusi tingkat kesulitan butir dan kemampuan responden dapat dilihat pada file map *(Item Estimates (Thresholds))*. File ini menyajikan persebaran responden menurut tingkat kesukarannya dalam skala logit -4,0 sampai +4,0. Dari peta ini dapat dilihat tingkat kesukaran butir jika dibandingkan dengan kemampuan respondennya.

 Tingkat kemampuan testi maupun tingkat kesukaran item dalam *Rasch Model (RM)* diekspresikan pada satu garis berupa absis pada grafik dengan satuan berupa logit *(logg -odd unit).* Garis tersebut terbentang dari -∞ sampai dengan +∞, sebagaimana gambar berikut.

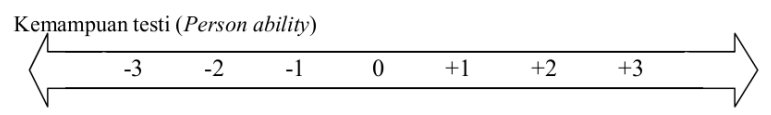

Tingkat kesukaran item (Item difficulty)

Gambar grafik kemampuan peserta tes yang ideal menunjukkan kurva normal artinya peserta tes dengan kemampuan rendah dan tinggi berjumlah sedikit, dan kemampuan sedang adalah yang berjumlah banyak.

 Tingkat kesukaran butir atau threshold menunjukkan bahwa butir soal nomor 29 adalah yang paling sukar, sedangkan nomor 10 adalah yang paling mudah.

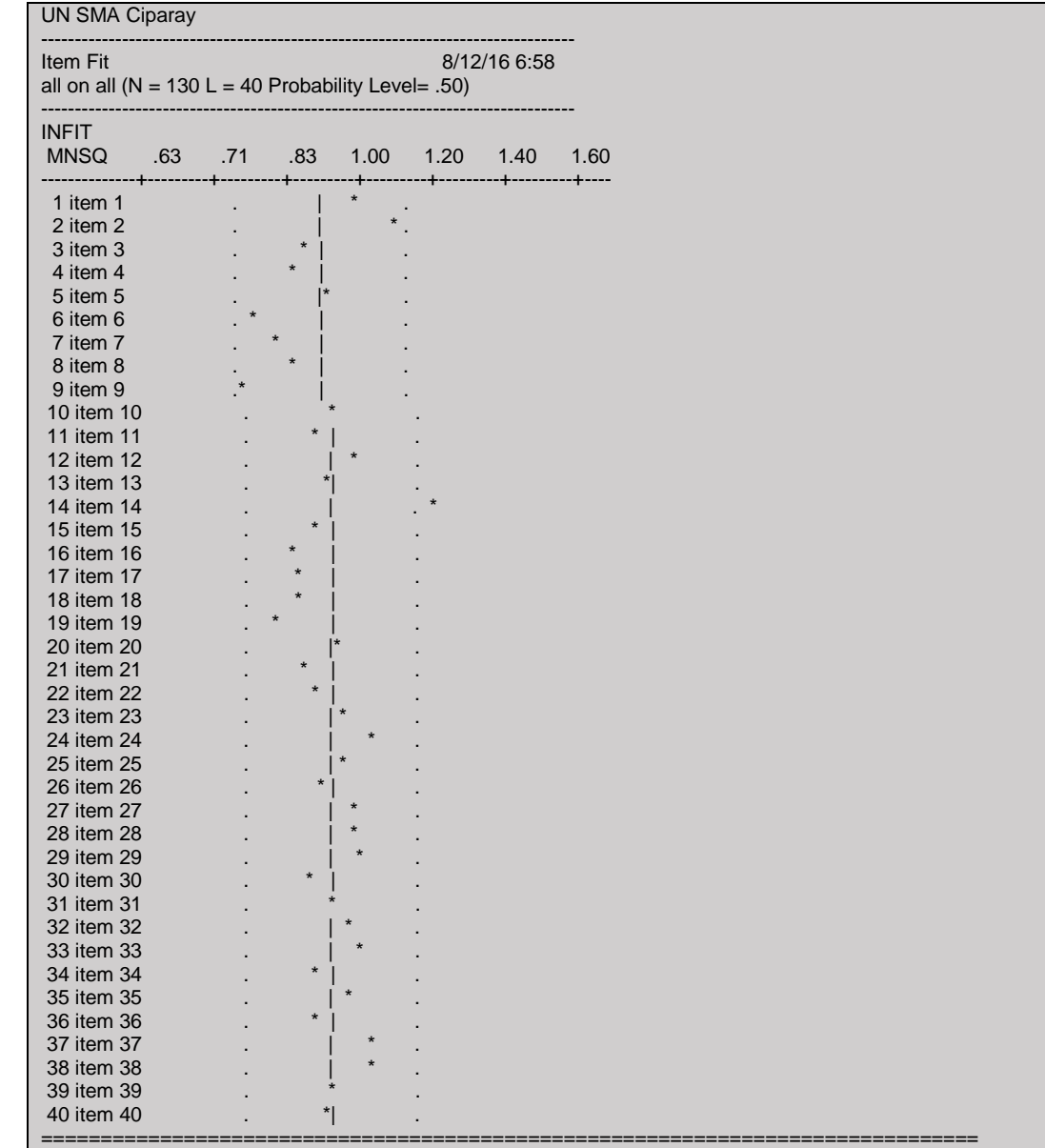

## Bagian 5 dari *Output1* sebagai berikut.

#### **Keterangan:**

Butir soal yang fit dengan model *Rash* berada pada rentang 0,77 -1,33. Berdasarkan grafik diatas dari 40 butir soal terlihat bahwa butir nomor 14 berada di luar rentang 0,77 -1,33, terlihat dari butir tersebut di luar garis. Sedangkan 39 butir soal lain berada di dalam garis tersebut, artinya butir soal tersebut fit dengan model *Rash*.

*Output2* merupakan hasil keluaran dari perintah *show items* yang yang menyajikan informasi tentang item secara singkat (estimasi tingkat kesukaran, nilai *INFIT MNSQ, nilai INFIT t*). Berikut disajikan hasil *Output2* sebagai berikut*.*

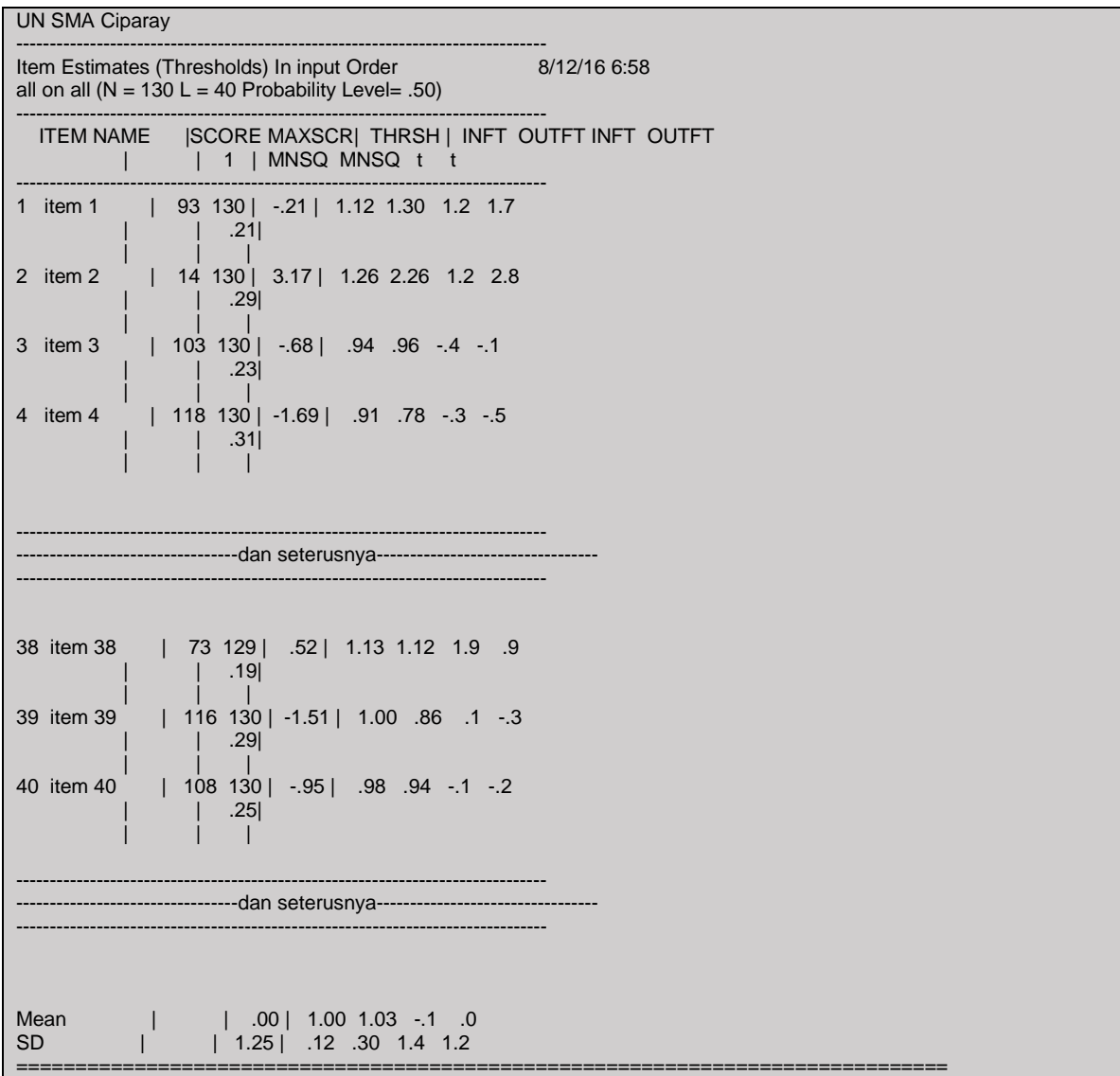

- SCORE-MAXSCR berturut-turut menunjukkan skor dari peserta yang menjawab benar, dan jumlah peserta tes. Misal items 1 terlihat "93 130" menunjukkan ada 93 peserta tes yang menjawab benar dari 130 peserta tes yang menjawab.
- THRSHL menjunkkan *thresholds* yang menunjukkan indeks kesukaran butir soal dalam skala logit beserta standar deviasinya. Misal items 1 terlihat "-.021 dan .21" menujukkan nilai thresholds -0,21 dengan simpangan deviasinya 0,21. Ketentuan nilai *threshold* sebagai berikut.

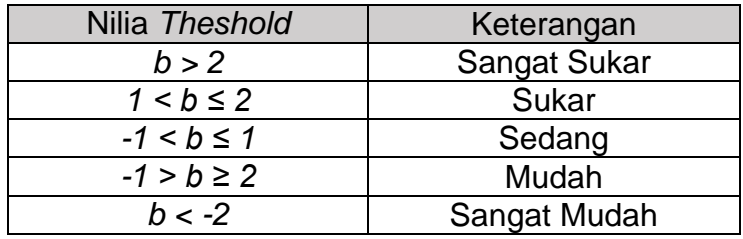

 *INFT MNSQ, OUTFT MNSQ, INFT t,* dan *OUTFT t* menunjukkan penetapan *fit item* setiap butir atau items dengan model. Ketentuan *INFIT MNSQ* untuk *Rash Modal* sebagai berikut.

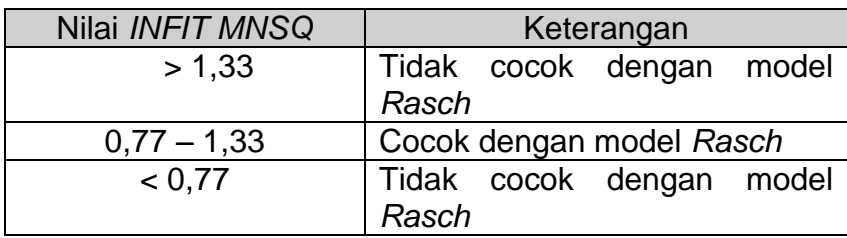

Ketentuan *Outfit t* untuk *Rash Modal* sebagai berikut.

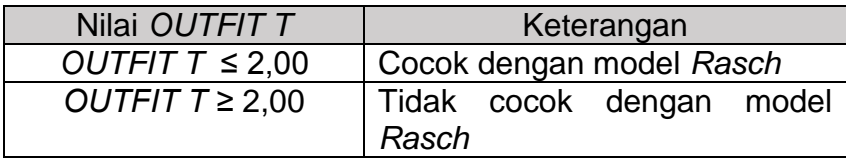

*Output3* merupakan hasil keluaran dari perintah *show cases* yang yang menyajikan informasi tentang peserta tes atau *case* secara singkat (skor, nilai *INFIT MNSQ, nilai INFIT t*).

Berikut disajikan hasil *Output3* sebagai berikut*.*

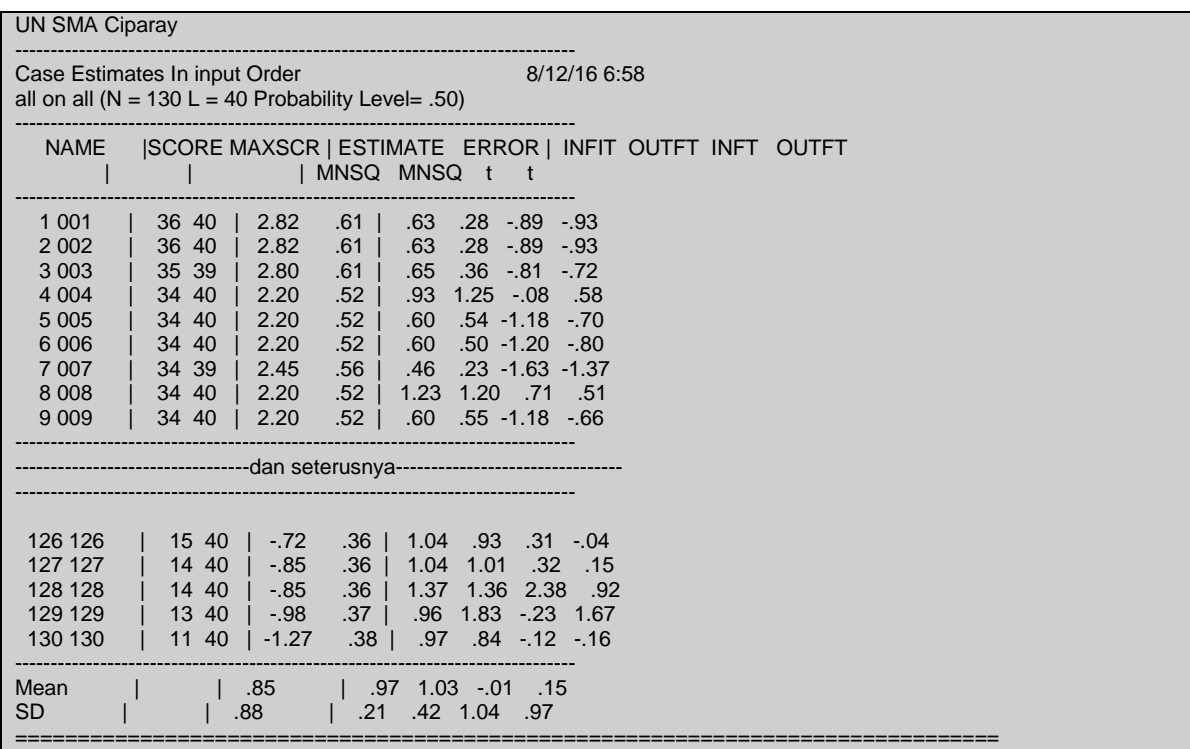

**Keterangan:**

- *SCORE-MAXSCR* berturut-turut menunjukkan skor yang diperoleh oleh setiap peserta dari skor maksimal. Misal peserta pertama dengan nama 001 menunjukkan "36 40" menunjukkan bahwa peserta tes tersebut mendapatkan skor 36 dari 40, atau dengan bahasa lain dari 40 butir soal peserta tersebut mampu menjawab benar 36 butir soal.
- *ESTIMATE ERROR* menunjukkan kemampuan rata-rata peserta tes atau *testee*. Estimasi kemampuan peserta tes dapat dilihat pada tabel berikut.

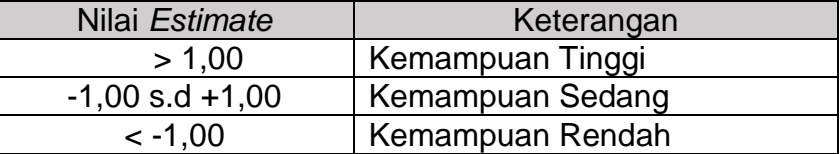

 *INFT MNSQ, OUTFT MNSQ, INFT t, dan OUTFT t* menunjukkan penetapan *fit case* setiap peserta tes atau *testee* dengan model. Ketentuan *INFIT MNSQ*  untuk *Rash Modal* sebagai berikut.

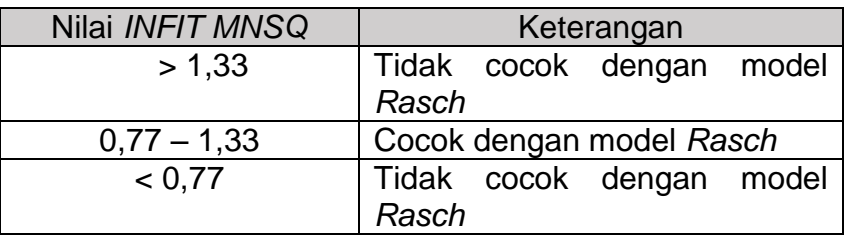

Ketentuan *Outfit t* untuk *Rash Modal* sebagai berikut.

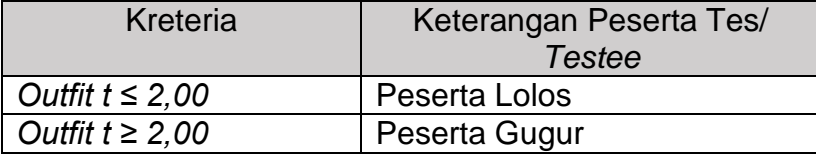

*Output4* merupakan hasil analisis dari perintah itanal yang menunjukkan hasil analisis yang menyajikan informasi tentang item secara lengkap hasil analisis menurut *Classical Test Theory* (CTT) dan *Item Respon Theory* (IRT).

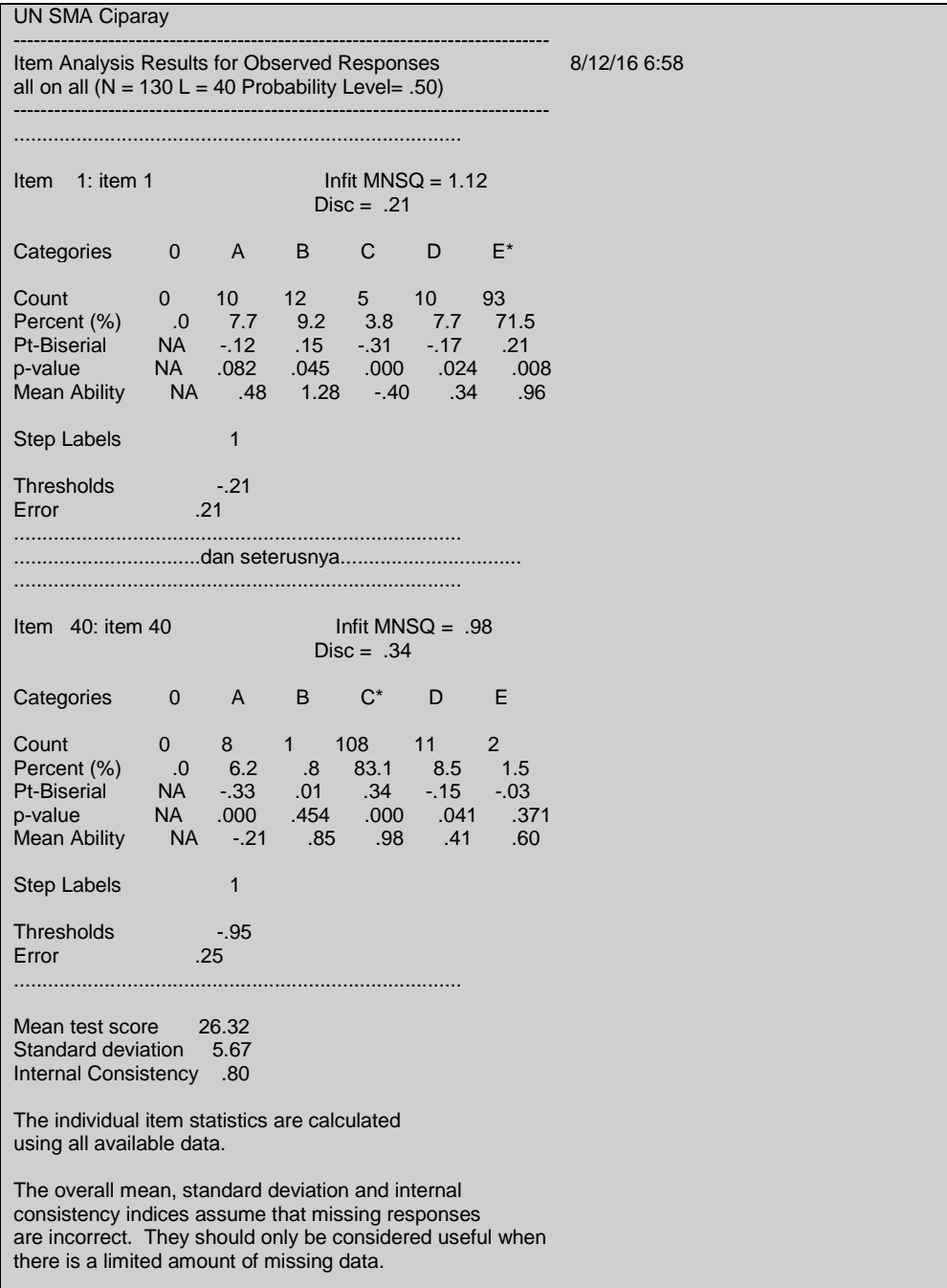

## Berikut disajikan hasil *Output4* sebagai berikut.

- *Count* menunjukkan jumlah peserta tes yang memilih jawaban
- *Percent* menunjukkan indeks kesukaran butir soal
- *Point Biserial* menunjukkan indeks daya beda butir soal
- *Mean Ability* menunjukkan estimasi kemampuan responden dalam menjawab butir soal. Kemampuan responden dilihat dari banyaknya butir yang dapat dijawab dengan benar. Semakin banyak butir yang dijawab dengan benar maka

kemampuan responden semakin tinggi. Estimasi kemampuan peserta tes dapat dilihat pada tabel berikut.

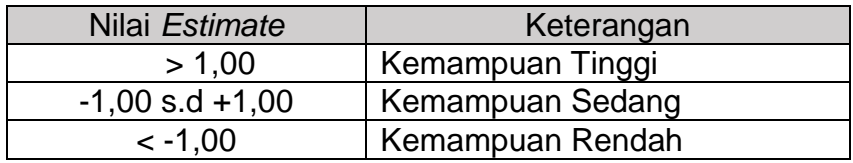

- *Thresholds =* parameter tingka kesukaran butir dalam skala logit (dalam program lain juga disebut *Delta*)
- Hasil analisis menurut teori tes klasik menunjukkan untuk item nomor 1 dengan kunci jawaban E memiliki indek kesukaran 0,72 (atau 71,5%), sehingga soal tergolong mudah. Indeks daya beda item nomor 1 sebesar 0,21, sehingga soal tersebut perlu diperbaiki.
- Perhatikan bagian akhir analisis dari *Output4* tersebut. Pada bagian akhir akhir analisis disajikan nilai *internal consistency* sebesar 0,80. Nilai ini adalah nilai reliabilitas tes menurut teori tes klasik yang dihitung menurut Indeks Reliabilitas Kuder-Richardson-20 (KR-20).

## **BAB III PENUTUP**

Aplikasi *Quest* merupakan aplikasi analisis butir soal yang dikembangkan berdasarkan statistic terapan dengan berlandasakan teori respon butir. Teori respon butir merupakan teori pengukuran modern yang biasanya digunakan dalam analisis butir soal. Nama lain teori respon butir adalah *latent trait theory (LTT)* atau *characteristics curve theory (CCT).* Pengembangan teori respon butir didasarkan kepada dua postulat. Postulat pertama adalah bahwa kemampuan subyek *(examinee)* pada suatu butir dapat diprediksi oleh seperangkat faktor yang disebut *traits, latent traits* atau *abilities. Trait* adalah dimensi kemampuan seseorang seperti kemampuan verbal, kemampuan psikomotor, kemampuan kognitif, dan sebagainya. Postulat kedua adalah bahwa hubungan antara kemampuan peserta tes pada suatu butir dan perangkat kemampuan laten yang mendasarinya dapat digambarkan melalui kurva karakteristik butir atau *item characteristics curve (ICC)*. Model logistik dipelajari dalam kegiatan PPM ini yaitu: model logistik satu parameter *(model rasch)* atau *item response theory 1-parameter logistic (IRT 1PL)* yaitu untuk menganalisis data yang

hanya menitikberatkan pada parameter tingkat kesukaran. Setelah mempelajari panduan ini, peserta pelatihan memilki sikap kritis dalam menganalisis data penelitian khususnya analisis butir soal dengan pendekatan teori test modern/IRT, dan memilki kemandirian dalam menyelesaikan analisis butir soal secara empiris dengan aplikasi quest.

#### **DAFTAR PUSTAKA**

- Adam, R.J. & Kho, Seik-Tom. 1996. *Acer Quest Version 2.1.* Camberwell, Victoria: The Austrian Council for Education Research.
- Bambang Subali & Pujiati Suyata. 2012. *Pengembangan Item Tes Konvergen dan Divergen.* Yogyakarta: Diandra.
- Dadan Rosana & Didik Setyawarno. 2017. *Statistik Terapan untuk Penelitian Pendidikan.* Yogyakarta: UNY Press.
- Dadan Rosana. 2014. *Evaluasi Pembelajaran Sains (Asesmen Pendekatan Saintifik Pembelajaran Terpadu).* Yogyakarta: UNY Press.
- Hambleton, R.K. & Swaminathan, H. 1985. *Item Response Theory*. Boston: Kluwer Nijjhoff Publiser.
- I Wayan Koyan. 2012. *Konstruksi Tes*. Bali: Undiksha Press.

# **UJI KOMPETENSI**

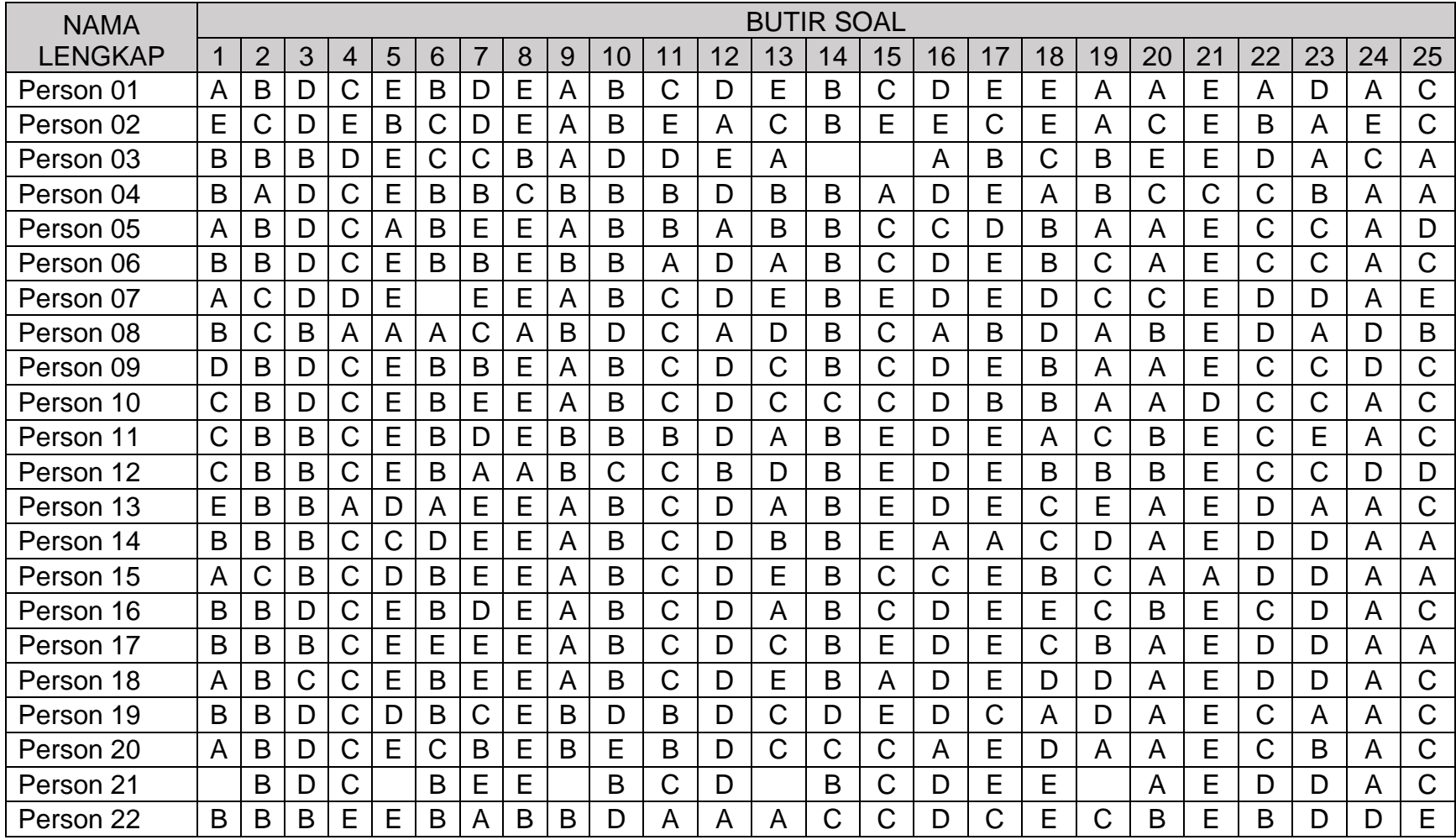

Berikut disajikan jawaban siswa untuk 25 butir soal pada UAS SMP kelas IX untuk 25 siswa (beberapa butir tidak di jawab oleh siswa).

| Person 23 | A |   |   |               | Е |   |              | Е  | A | в              |        |                | A              |             | $\overline{A}$ | В              |   |                         | ◡              |                | E      |   | ັ           | A              |              |
|-----------|---|---|---|---------------|---|---|--------------|----|---|----------------|--------|----------------|----------------|-------------|----------------|----------------|---|-------------------------|----------------|----------------|--------|---|-------------|----------------|--------------|
| Person 24 | B | B | B | A             | В | B |              | A  | B |                | ບ      |                | $\overline{A}$ | B           | E              |                | Е | $\overline{\mathsf{A}}$ | B              | B              | E      |   | D           |                | -B           |
| Person 25 | B | B | Е | C.            | Α | Α | C            | B  | E | $\overline{A}$ | D      | В              | Е              |             | D              | C              | A | $\overline{A}$          | Е              | B              | E      | B | B           | A              | A            |
| Person 26 | D | B | B | A             | Α | Β |              | Е  | Β | в              | ⌒<br>◡ | $\overline{A}$ | C              | $\sim$<br>◡ | F.             | B              | B | B                       |                |                | E      |   | B           | A              |              |
| Person 27 | B |   | B | C.            | Е | B | D            | C. | Β | $\overline{A}$ | B      |                | A              | $\sim$<br>◡ | Е              | D              | Е | C                       | $\sim$<br>U    | ◡              | ⌒<br>ັ |   | D           |                | C            |
| Person 28 | B |   |   | A             | Е | Е | $\mathsf{A}$ | Е  | Ε | в              | D      | B              | С              | B           | F              | D              | Е | B                       | B              | $\overline{A}$ | E      |   | D           | ◡              | <sub>C</sub> |
| Person 29 | B | A | D | C.            | Е | E | D            | Е  | A | Е              | D      |                | A              | B           | C              | ⌒<br>v         | A | B                       | $\overline{A}$ | $\overline{A}$ | E      |   | $\sim$<br>◡ | $\overline{A}$ | C            |
| Person 30 | C | B | Ε | <b>r</b><br>U | Е | Β | F            | Е  | A | B              | A      | D              | A              | B           | C              | $\overline{A}$ | Е | B                       | $\overline{A}$ | $\overline{A}$ | E      |   | $\sim$<br>ັ |                | C            |

Kunci jawaban dari soal yang digunakan sebagai berikut.

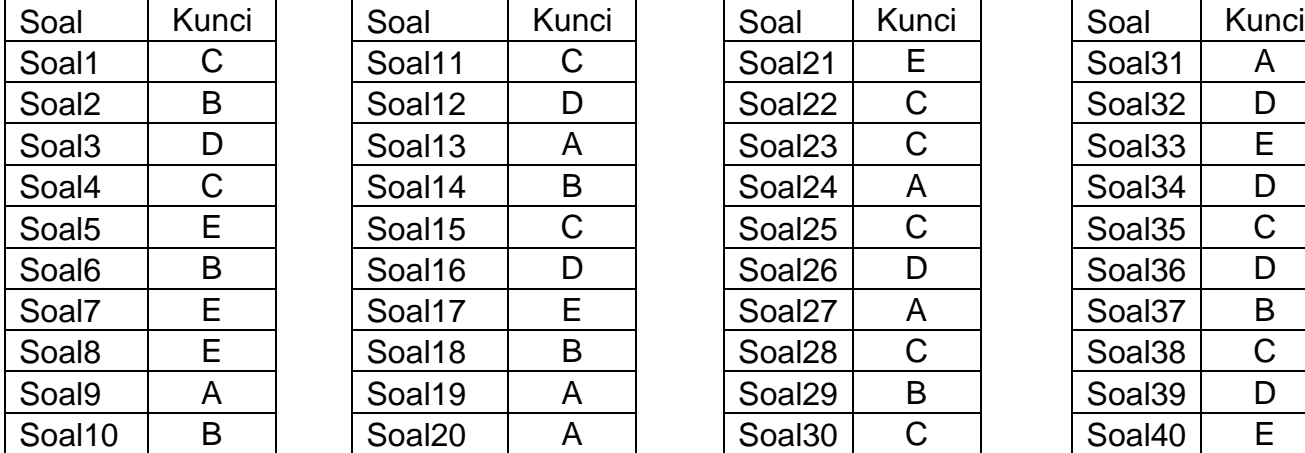

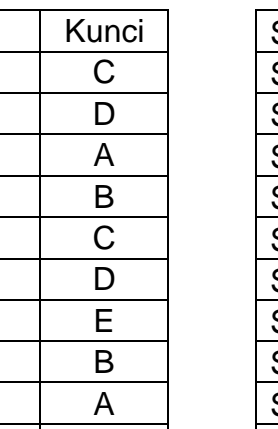

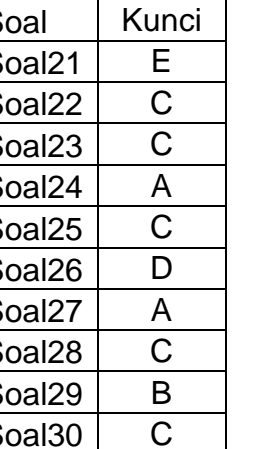

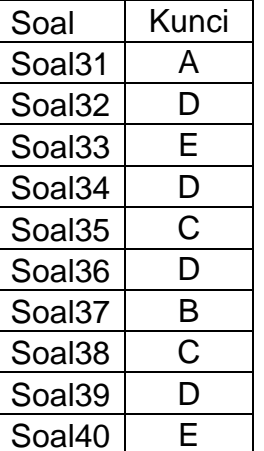

Analisis butir soal di atas dengan pendekatan CTT dan IRT dengan aplikasi Quest dan buatlah grafik hubungan kemampuan *testee*  terhadap peluang menjawab dengan model IRT-1PL